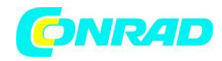

**www.conrad.pl**

**INSTRUKCJA OBSŁUGI**

 $\epsilon$ 

# **Pulsometr Sigma PC 25**

**Nr produktu 860578**

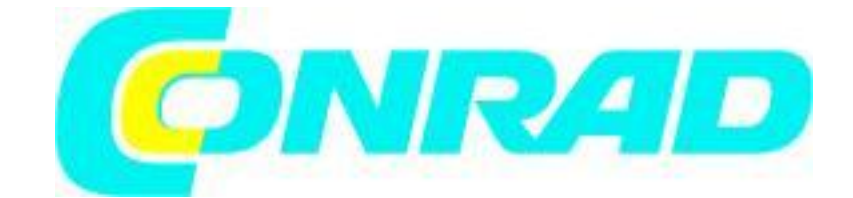

Strona **1** z **18**

Dystrybucja Conrad Electronic Sp. z o.o., ul. Królowej Jadwigi 146, 30-212 Kraków, Polska Copyright © Conrad Electronic 2012, Kopiowanie, rozpowszechnianie, zmiany bez zgody zabronione. www.conrad.pl

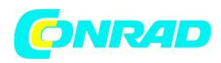

#### **1. Wstęp i zawartość opakowania**

Gratulujemy wyboru pulsometru firmy SIGMA SPORT®. Nowy pulsometr Sigma PC 25.10 będzie wiernym kompanem w sporcie i rekreacji przez wiele nadchodzących lat.

PC 25.00 jest zaawansowanym technicznie urządzeniem pomiarowym. Aby nauczyć się licznych funkcji pulsometru oraz ich zastosowania, należy uważnie przeczytać z niniejszą instrukcję obsługi.

SIGMA SPORT ® życzy Państwu wiele zabawy podczas użytkowania pulsometru PC 25.10.

#### **Pulsometr PC 25.10**

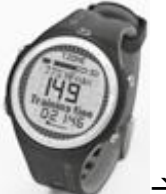

 $\rightarrow$  Dokładność EKG

Pas piersiowy z kodowaną cyfrowo transmisją radiową.

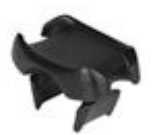

Uchwyt na kierownicę do stosowania PC 25.10 podczas jazdy na rowerze, z pierścieniem uszczelniającym.

Strona **2** z **18**

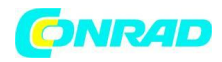

#### **2. PODSTAWOWE ZASADY DZIAŁANIA**

#### **2.1 PODSUMOWANIE FUNKCJI**

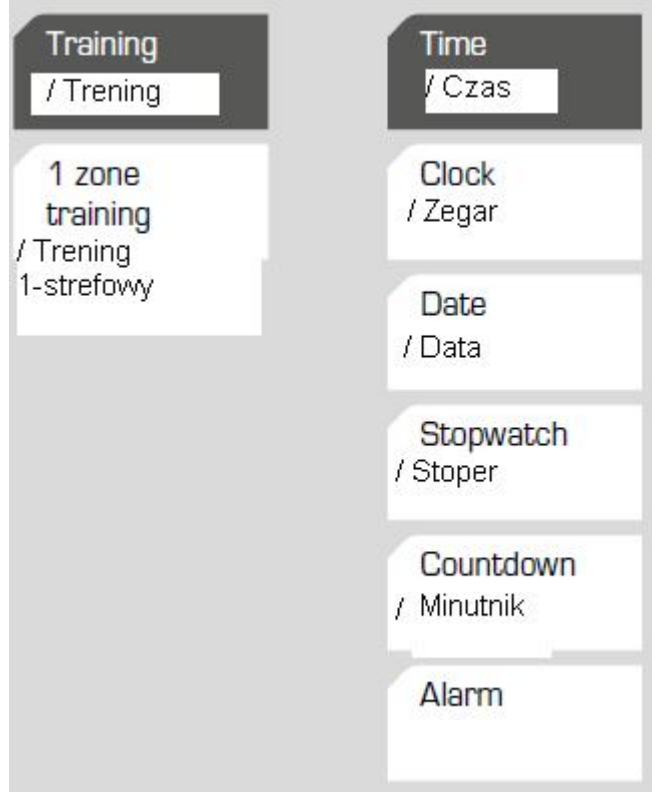

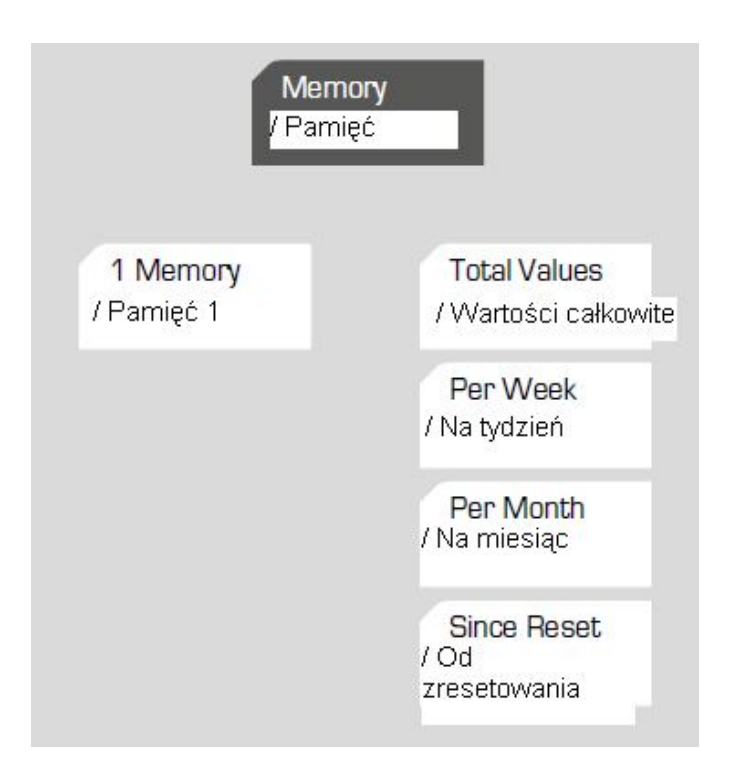

Strona **3** z **18**

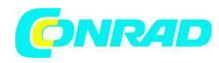

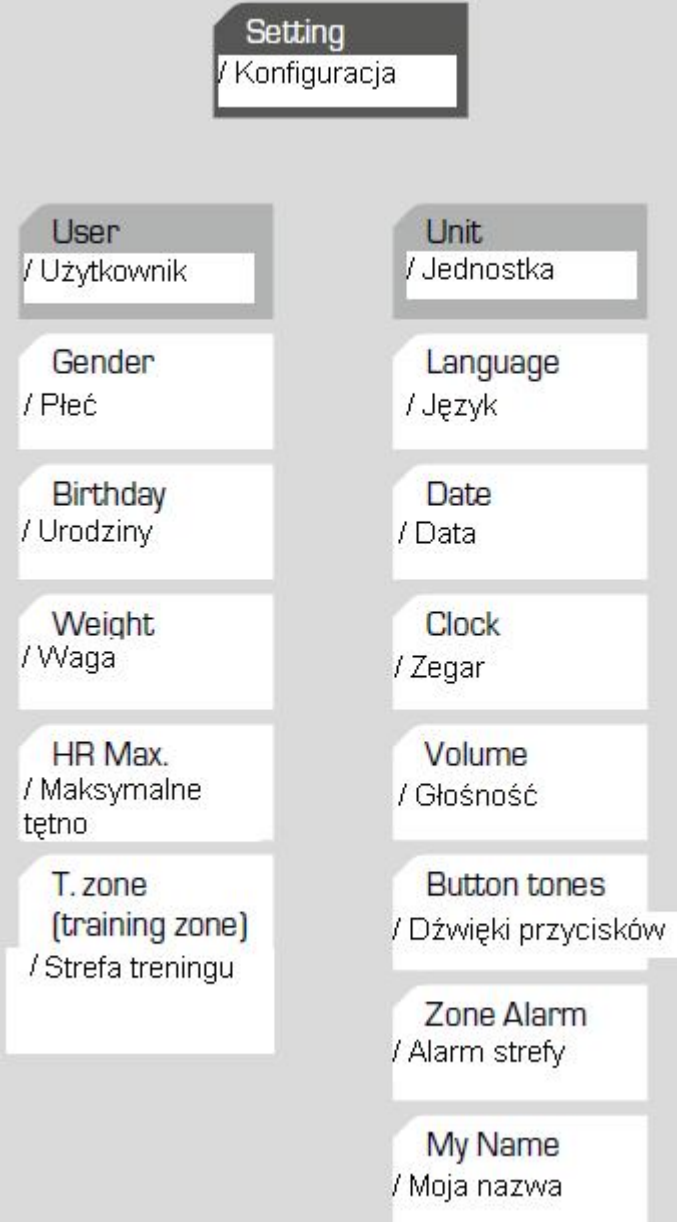

Strona **4** z **18**

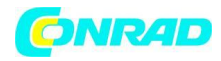

#### Cztery główne menu pulsometru PC 25

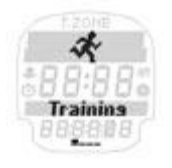

Pulsometr PC 25 posiada cztery główne menu – "Training"/"Trening", "Time"/"Czas", "Memory"/"Pamięć" oraz "Setting"/"Konfiguracja".

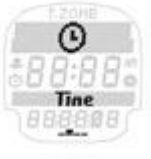

Symbol oraz opis na ekranie wskazuje, w którym miejscu menu głównego znajduje się użytkownik. Należy użyć przycisków PLUS/MINUS, aby przechodzić pomiędzy

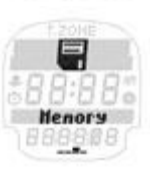

poszczególnymi menu głównymi.

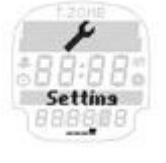

# **2.2 Przypisanie klawiszy i zasada nawigacji**

Pulsometr PC 25.10 używa trzech poziomów menu. Podczas nawigacji przez menu i podmenu urządzenia, użytkownik może zawsze wspomóc się diagramem umieszczonym w rozdziale 2.1

Nawigacja w licznych menu pulsometru PC 25.10 jest prostsza dzięki poziomowi nawigacji. Poziom nawigacji pojawia się zawsze, kiedy użytkownik naciśnie jeden z dwóch górnych przycisków funkcyjnych.

Możliwe funkcje dwóch górnych przycisków są pokazane na poziome nawigacji, aby:

- Przejść do następnego, głębszego poziomu (ENTER)
- Powrócić do następnego wyższego poziomu (BACK/OFF)
- → Rozpocząć trening (START)
- → Zakończyć trening (END)

Należy potwierdzić funkcję pokazaną na poziomie nawigacji ponownie naciskając przycisk. Użyć dwóch dolnych przycisków PLUS/MINUS, aby przechodzić pomiędzy poszczególnymi opcjami menu na jednym poziomie.

#### **2.3 MOCOWANIE PASA PIERSIOWEGO/ UCHWYTU NA KIEROWNICY**

Strona **5** z **18**

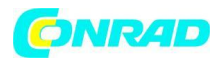

Połączyć nadajnik z plastikowym pasem.

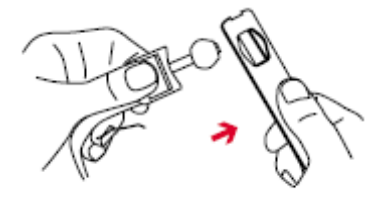

Użyć mechanizmu regulacji, aby dostosować długość pasa odpowiednią dla użytkownika.

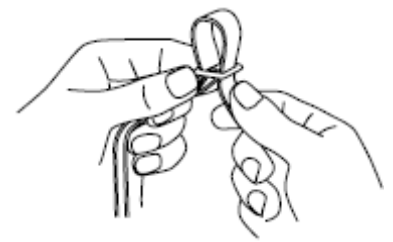

Należy upewnić się, że długość pasa jest wystarczająca, aby wygodnie siedzieć, ale nie jest on za ciasny.

Umieścić pasek w taki sposób, aby u mężczyzny nadajnik znajdował się poniżej mięśni klatki piersiowej, a u kobiety – pod piersiami.

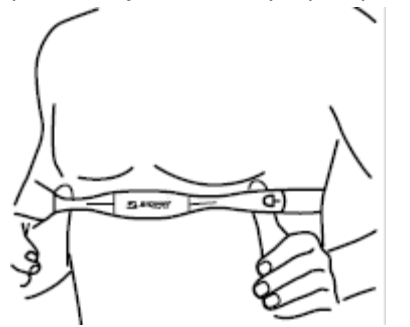

Logo SIGMA musi zawsze być czytelne od przodu.

Delikatnie unieść pasek od skóry. Zwilżyć karbowane strefy (elektrody) z tyłu nadajnika śliną lub żelem kardiologicznym:

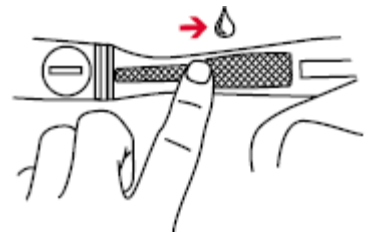

Zamontować uchwyt na kierownicy za pomocą pierścienia uszczelniającego, a następnie zamocować opaskę na nadgarstek:

Strona **6** z **18**

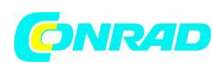

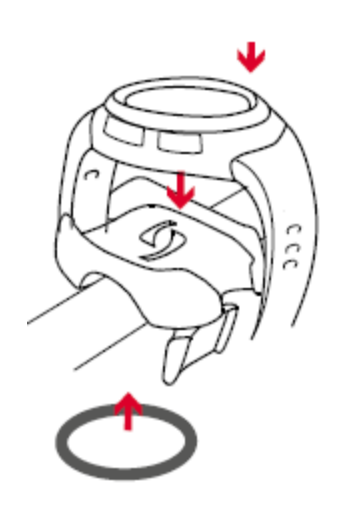

# **2.4 WŁĄCZANIE PULSOMETRU**

Po odpakowaniu urządzenia klapka komory baterii jest ustawiona na "OFF". Przed pierwszym rozpoczęciem treningu należy ustawić klapkę komory baterii na "ON", używając odpowiedniego, dołączonego narzędzia.

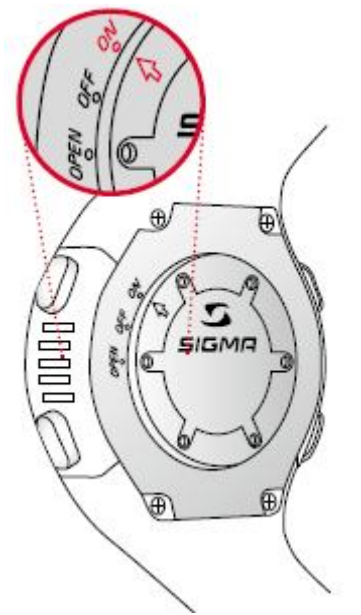

#### **2.5 POMIAR PULSU**

Kiedy użytkownik nie trenuje, PC 25.10 jest w trybie uśpienia i może być noszony jak zwyczajny zegarek. Przed i po treningu ekran będzie pokazywać datę, godzinę i nazwę produktu.

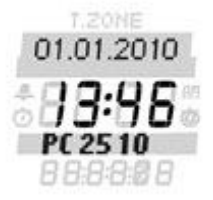

Można wprowadzić inne słowo do 10 znaków czcionką urządzenia (funkcja Moja Nazwa).

Strona **7** z **18**

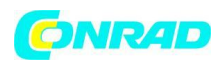

Aby aktywować PC 25.10 należy przytrzymać jakikolwiek przycisk przez dwie sekundy. Zegar przejdzie do trybu aktywnego, a użytkownik będzie mógł wejść do głównego menu treningu:

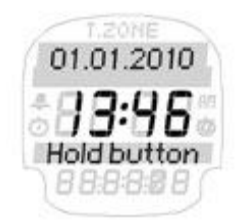

Uwaga: Na początku należy zawsze wspomagać się diagramem pokazanym w rozdziale 2.1

# **Synchronizacja zegarka i pasa piersiowego**

Pulsometr PC 25.10 został wyposażony w kodowany cyfrowo pas piersiowy, który umożliwia przeprowadzenie bezzakłóceniowego treningu.

Przed rozpoczęciem treningu należy zsynchronizować pas piersiowy z zegarkiem. Należy wybrać "Training" w menu głównym i nacisnąć przycisk nawigacyjny  $\rightarrow$  ENTER.

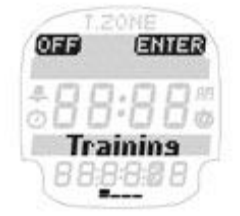

Synchronizacja rozpocznie się automatycznie i zajmie jedynie kilka sekund:

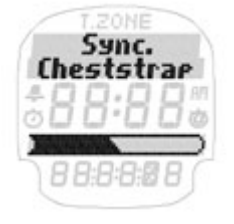

Po udanej synchronizacji pulsometr wyda krótki dźwięk potwierdzenia z komunikatem "Sync ok":

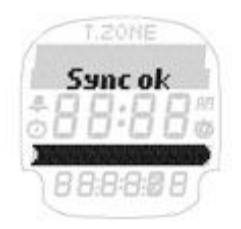

Uwaga: Jeśli to wskazanie nie jest widoczne na zegarku, oznacza to, że synchronizacja została już ukończona z sukcesem.

Po udanej synchronizacji PC 25.10 z pasem piersiowym, można rozpocząć trening naciskając  $\rightarrow$ START.

Strona **8** z **18**

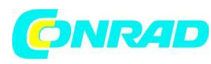

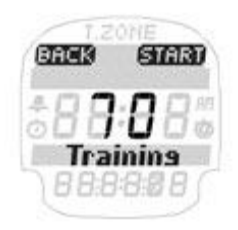

#### **Wyłączanie PC 25.10**

Pulsometr PC 25.10 wyłącza się automatycznie po 5 minutach, jeśli nie zostanie podjęty trening. Można także w dowolnym momencie przełączyć zegarek do trybu uśpienia.

Aby wyłączyć pulsometr, musi on być ustawiony na Menu główne. Nacisnąć przycisk nawigacyjny → OFF, aby aktywować tryb uśpienia.

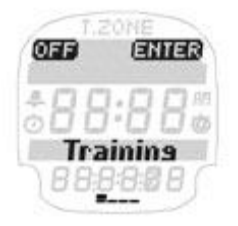

Pulsometr PC 25.10 znowu będzie w trybie uśpienia i będzie mógł być noszony jak zwykły zegarek.

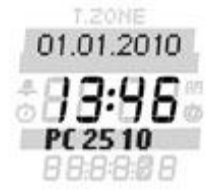

# **3. KONFIGURACJA PRZED PIERWSZYM TRENINGIEM**

Przed pierwsza sesją treningową należy wprowadzić swoje osobiste ustawienia.

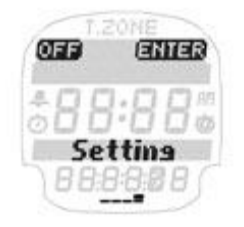

Należy przejść do głównego menu naciskając przycisk PLUS/MINUS dopóki nie pojawi się opcja "Setting menu". Nacisnąć przycisk nawigacyjny  $\rightarrow$  ENTER, aby otworzyć "Setting menu" – "Menu konfiguracji".

Główne menu konfiguracji "Setting main menu" jest podzielone na ustawienia "User" (Użytkownik), "Unit" (Jednostkę), "Training" (Setting/User. Setting/Unit, Setting/Training). Można przechodzić pomiędzy tymi opcjami naciskając przyciski PLUS/MINUS.

Strona **9** z **18**

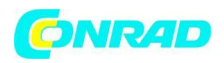

Otworzyć odpowiednie menu za pomocą przycisku nawigacyjnego  $\rightarrow$  ENTER.

Teraz w każdym menu wyświetlane będą liczne wartości konfiguracji. Można zmienić wartość ustawienia używając przycisku nawigacyjnego  $\rightarrow$  CHANGE.

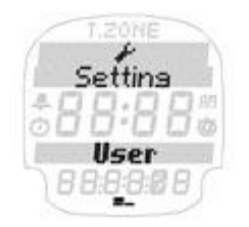

Ustawiana wartość może być zwiększana/zmniejszana za pomocą PLUS/MINUS. Potwierdzić odpowiednie ustawienie za pomocą OK i zapisać ustawienie po ukończeniu używając  $\rightarrow$  SAVE.

Uwaga: PC 25.10 posiada dodatkową pamięć, więc osobiste ustawienia w PC 25.10 są zachowywane podczas wymiany baterii.

## **3.1 MENU "SETTING USER"**

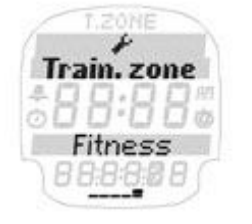

W menu "Setting user" należy wprowadzić kolejno swoją płeć, datę urodziny oraz wagę. Maksymalne tętno (częstość skurczów serca) użytkownika jest obliczane za pomocą poniższego równania.

Obliczone maksymalne dopuszczalne tętno (HR max.) tworzy podstawę do określenia górnej i dolnej granicy preferowanej przez użytkownika strefy treningowej. Wyboru i ustawień strefy treningowej można dokonać w menu "Settings User // Train. Zone". W zależności do ustawień osobistych można wybrać aktywację jednej z następujących stref treningowych w pulsometrze.

#### **1. Strefa spalania tłuszczu Fat Burner Zone: ok. 55 – 70% maksymalnego tętna.**

Podczas treningu o niższej intensywności, a jednocześnie przez dłuższy czas większy procent tłuszczu niż węglowodanów jest zużywany do zapewniania energii. Zatem ludzie, którzy chcą przede wszystkim zredukować swoją wagę i spalić tłuszcz, powinni skupić się na tej strefie. Zalecany okres treningu to 45 -90 min.

Początkujący, którzy nie uprawiali przez długi czas żadnego sportu także powinni rozpocząć trening w tej strefie intensywności na początku aktywności. To znacznie zredukuje niebezpieczeństwo nadmiernego wysiłku i związanych z nim zagrożeń dla zdrowia.

Strona **10** z **18**

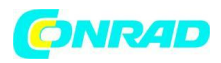

# **2. Strefa fitnessu Fitness Zone: ok. 70-80% maksymalnego tętna.**

Trening krążeniowy/cardio jest stosowany przede wszystkim do poprawienia wydolności aerobowej.

# **3. Strefa osobista Personal Zone:**

PC 25.10 daje także możliwość skonfigurowania własnej strefy treningowej. Aby to zrobić można zmienić górne i dolne granice w opcji menu "Settings // User // Train. Zone" używając przycisku nawigacyjnego  $\rightarrow$  CHANGE.

Uwaga: Uwagi dotyczące przeprowadzania ustawień znajdują się na początku tego rozdziału.

## **3.2 Menu SETTING UNIT**

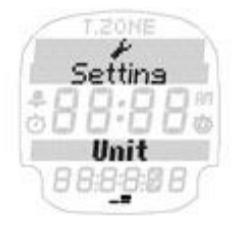

Menu "Setting unis" posiada ustawienia języka (D, GB/USA, F, ES, IT), datę, zegar (tryb 12 / 24h) i różne ustawienia głośności. Trzy różne ustawienia głośności, to:

## Dźwięki przycisków:

Dźwięki przycisków informują użytkownika dźwiękowo za każdym razem, kiedy zostanie naciśnięty przycisk.

# Alarm strefowy - Zone Alarm

W tym przypadku sygnał dźwiękowy uruchamia się, kiedy użytkownik przekroczy limity strefy treningowej.

W podmenu "Setting" można spersonalizować PC 25.10 używając funkcji "My name". W trybie uśpienia zegarek wyświetla nazwę do 10 znaków.

# **4. GŁÓWNE MENU "TRAINING"**

Nacisnąć przycisk nawigacyjny  $\rightarrow$  ENTER, aby otworzyć menu główne "Training".

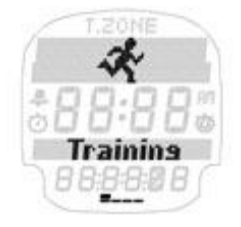

Po udanej synchronizacji PC 25.10 z pasem piersiowym, można rozpocząć trening naciskając  $\rightarrow$ START.

Strona **11** z **18**

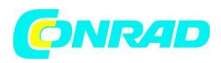

W górnym obszarze ekranu można znaleźć wszystkie informacje na temat strefy docelowej. Po środku widoczne będzie aktualne tętno.

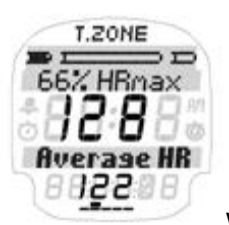

W dolnym obszarze można przywołać następujące wartości podczas treningu:

- $\rightarrow$  Czas treningu
- $\rightarrow$  Średnie tętno
- → Najwyższe tętno
- $\rightarrow$  KCAL
- $\rightarrow$  Zegar

Naciśnięcie przycisków PLUS/MINUS podczas treningu umożliwia użytkownikowi przełączanie pomiędzy wartościami treningowymi. Strefa treningowa trenowana przez użytkownika zależy od ustawień w opcji menu 3.2 "User settings".

# **5. GŁÓWNE MENU CZASU "TIME"**

Pulsometr PC 25.10 posiada główne menu "Time" dla wszystkich ważnych funkcji czasowych.

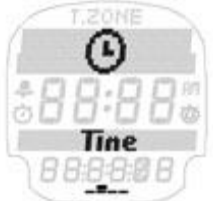

Podsumowanie funkcji czasowych:

- $\rightarrow$  Zegar
- $\rightarrow$  Data
- $\rightarrow$  Stoper
- $\rightarrow$  Minutnik
- $\rightarrow$  Alarm

Nacisnąć przycisk nawigacyjny  $\rightarrow$  ENTER, aby otworzyć menu czasu "Time":

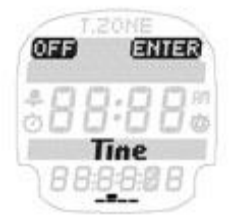

Pulsometr PC 25.10 pokazuje aktualny czas.

Strona **12** z **18**

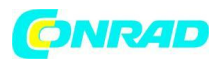

**www.conrad.pl**

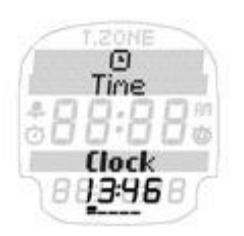

Informacje na temat konfiguracji czasu w menu "Setting unit" – zob. rozdział 3.2 "Unit settings".

Pulsometr pokazuje aktualną datę.

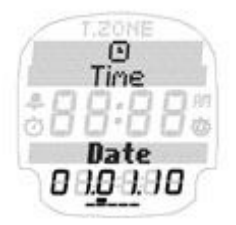

Więcej informacji na temat konfiguracji daty w menu – zob. rozdział 3.2 "Unit settings".

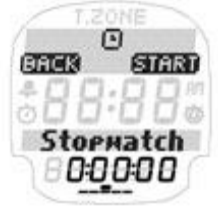

Stoper służy do pomiaru czasu oddzielnie od treningu. Aby uruchomić stoper należy nacisnąć  $\rightarrow$  START. Następnie postępować zgodnie z instrukcjami na ekranie.

Stoper na PC 25.10 może być także używany z pasem piersiowym. W takim przypadku zegarek pozostaje aktywny do 19:59:59 godz.

Uwaga: po uruchomieniu stoper nadal będzie działał w tle, kiedy zegarek zostanie przełączony do trybu uśpienia. W takim przypadku wyświetlacz pokaże symbol stopera w trybie uśpienia.

Minutnik odlicza dowolnie wybieralny czas do 0, a następnie wydaje dźwięk alarmowy i optyczny. Aby ustawić minutnik należy nacisnąć przycisk nawigacyjny  $\rightarrow$  CHANGE. Następnie postępować zgodnie z instrukcjami umieszczonymi na ekranie.

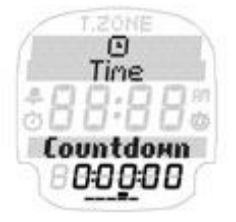

Można także użyć PC 25.10 jako budzika lub przypomnienia.

Strona **13** z **18**

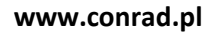

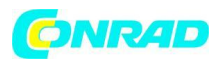

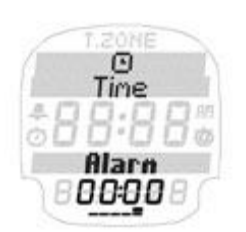

Aby ustawić alarm należy nacisnąć przycisk nawigacyjny CHANGE. Następnie postępować zgodnie z instrukcjami na ekranie.

Uwaga: Jeśli alarm jest ustawiony na określony czas, będzie się uruchamiał każdego dnia o tej godzinie.

Aby opuścić menu czasu "Time Menu" należy nacisnąć przycisk nawigacyjny  $\rightarrow$  BACK:

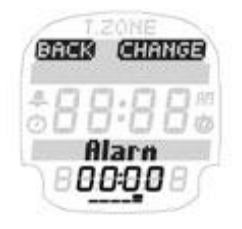

Teraz użytkownik będzie z powrotem w menu "Main Menu Time".

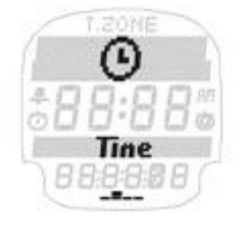

#### **6. GŁÓWNE MENU PAMIĘCI**

Nacisnąć przycisk nawigacyjny  $\rightarrow$  ENTER, aby otworzyć menu pamięci "Memory Menu".

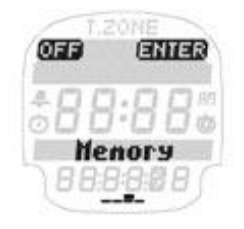

Używając przycisków PLUS/MINUS można wybierać pomiędzy opcją "Total values memory" (pamięć wartości całkowitych) oraz "Individual memory" (pamięć indywidualna).

Strona **14** z **18**

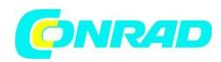

## **6.1 MENU "TOTAL VALUES"**

Nacisnąć przycisk nawigacyjny  $\rightarrow$  ENTER, aby otworzyć menu "Total Values" lub szczegółową pamięć indywidualną.

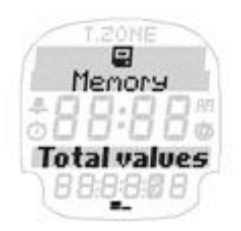

W "Total Values" można zobaczyć jednostki treningowe wypełnione podczas licznych okresów czasu jak pamiętnik treningów. Pozwala to użytkownikowi monitorować najważniejsze dane treningowe ze znacznie dłuższego okresu niż w przypadku pamięci indywidualnej.

W przeciwieństwie do pamięci indywidualnej, ta pamięć nie służy do przedstawiania dokładnej analizy pojedynczej sesji treningowej, ale do analizowania "systemu treningowego" stosowanego przez dłuższy czas. (Jak regularnie użytkownik odbywał treningi w określonym tygodniu lub miesiącu). Pulsometr PC 25.10 zachowuje najważniejsze wartości całkowite z jednostek treningowych ukończonych przez następujące okresy czasu:

- → Przez tydzień (do 12 tygodni)
- $\rightarrow$  Przez miesiąc (do 12 miesięcy)
- $\rightarrow$  Od zresetowania

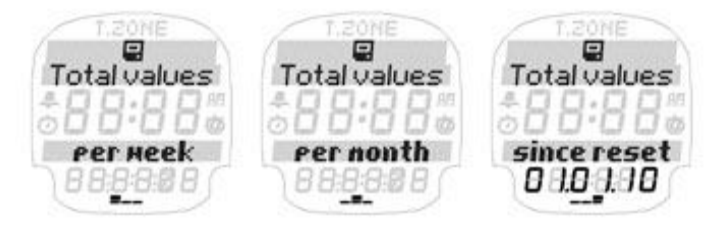

W tym celu dla żądanego okresu wyświetlane są następujące wartości:

- $\rightarrow$  Liczba jednostek treningowych
- $\rightarrow$  Całkowity czas treningu
- $\rightarrow$  Średni czas treningu
- $\rightarrow$  Kcal

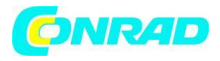

## **6.2 MENU PAMIĘCI "MEMORY"**

W dodatku do wartości całkowitych, pulsometr PC 25.10 posiada bardzo szczegółową pamięć do analizowania sesji treningowych użytkownika.

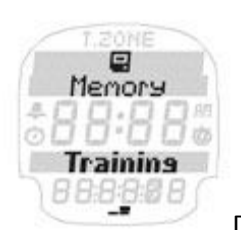

Dla użytkownika wyświetlane są następujące wartości:

- $\rightarrow$  Data
- $\rightarrow$  Czas rozpoczęcia
- $\rightarrow$  Całkowity czas
- $\rightarrow$  Średni czas
- $\rightarrow$  Najwyższe tętno
- $\rightarrow$  Kcal
- $\rightarrow$  Czas w stresie HR (tetna)
- $\rightarrow$  % w strefie tętna

# **7. INNE INFORMACJE**

# **7.1 INFORMACJE NA TEMAT TĘTNA**

Tętno (HR) jest podane w uderzeniach na minutę.

Maksymalne tętno (częstość skurczów serca)

Maksymalne tętno (HR max.) jest to maksymalne możliwe tempo, w jakim serce użytkownika bije całkowicie wykorzystując wydajność fizyczną użytkownika. Osobiste tętno użytkownika różni się z wiekiem, płcią, zdolności do ćwiczeń, wyników związanych w rodzajem uprawianego sportu oraz sprawnością fizyczną.

Zalecamy wykonanie tego testu z lekarzem i regularne powtarzanie go.

Maksymalne tętno jest automatycznie przybliżane w PC 25.10 za pomocą następującego równania matematycznego:

Mężczyzna:

 $210 -$  "średni wiek" – (0.11 x osobista waga w kg) + 4

Kobieta:  $210 -$ "średni wiek" – (0.11 x osobista waga w kg)

Prawidłowe tętno treningowe:

Strefa treningowa jest zakresem, w którym tętno powinno mieścić się podczas skutecznego i ukierunkowanego treningu. W pulsometrze PC 25.10 można wybierać pomiędzy strefą spalania

Strona **16** z **18**

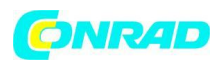

tłuszczu "Fat Burner Zone" oraz strefa fitnessu "Fitness Zone" w zależności od osobistych celów użytkownika. Więcej informacji – rozdział 3.1 "User settings".

Strefa HR (Strefa spalania tłuszczu) 55-70% tętna maksymalnego:

Przeznaczenie: zdrowie, dla ludzi, którzy zaczynają trenować (lub zaczynają ponownie po przerwie). Ta strefa jest także zwana "strefą spalana tłuszczu". Więcej tłuszczu niż węglowodanów jest spalanego w niskiej intensywności przez dłuższe okresy. Przy tym poziomie intensywności tendencja polega na spalaniu większej ilości tłuszczu niż węglowodanów. Zalecany jest zatem trening przez > 40 min. z tą intensywnością w celu utraty wagi.

Strefa HR tętna (Strefa Fitness) – fitness 70-80% maksymalnego tętna:

Przeznaczenie: kondycja na poziomie zaawansowanym.

W tej strefie treningi są intensywniejsze. W tym przypadku energia jest dostarczana głównie przez spalanie węglowodanów. Trenowanie z tą intensywnością wzmacnia serce i układ krążenia i buduje wytrzymałość.

## Strefa osobista

Ograniczenia strefy treningowej mogą być także zmieniane ręcznie. Uwagi na temat ustawień  $\rightarrow$  zob. rozdział 3.1

Należy pamiętać, że ogólne ćwiczenia nigdy nie są układane z uwzględnieniem problemów zdrowotnych indywidualnych osób! Dlatego idealny trening może zostać ułożony jedynie przez dobrze wykształconego trenera, który osobiście zna osobę ćwiczącą.

**http://www.conrad.pl**

# Strona **17** z **18**

Dystrybucja Conrad Electronic Sp. z o.o., ul. Królowej Jadwigi 146, 30-212 Kraków, Polska Copyright © Conrad Electronic 2012, Kopiowanie, rozpowszechnianie, zmiany bez zgody zabronione. www.conrad.pl

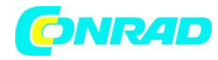

**www.conrad.pl**

Strona **18** z **18**